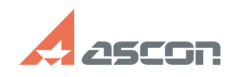

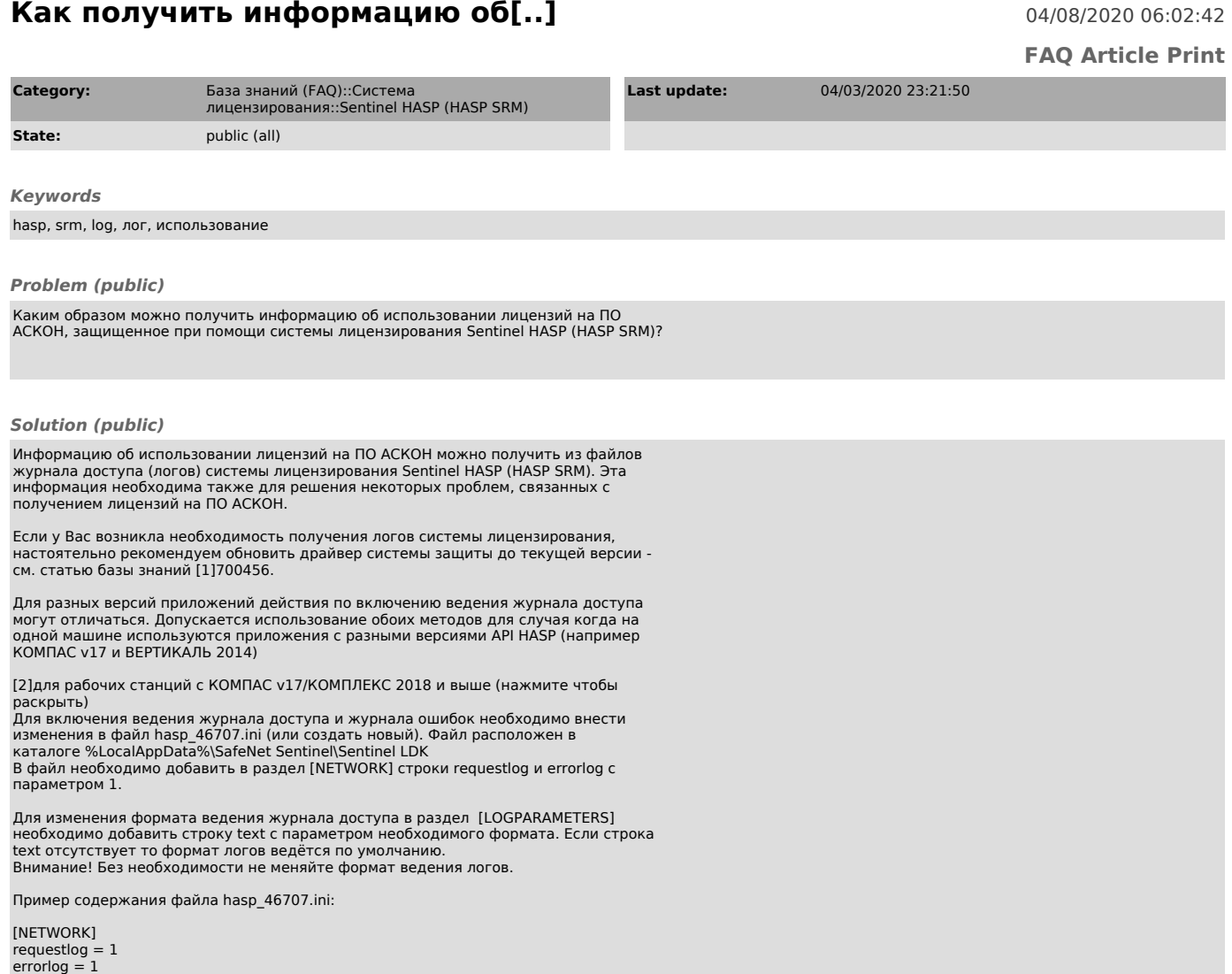

Указанные в hasp\_46707.ini параметры вступят в силу после перезагрузки КОМПАС v17 (и выше) или другого приложения использующие API HASP выше версии 7. Файлы журналов будут сохранятся в тот же каталог где размещён файл hasp\_46707.ini

[3]для КОМПАС до V16 включительно и сервера лицензий (нажмите чтобы раскрыть)

Ведение логов системы лицензирования настраивается в утилите [4]Admin Control Center (ACC). Дальнейшее описание приведено для русскоязычного интерфейса драйвера версии 6.60. Внешний вид и настройки утилиты ACC для других версий драйверов может отличаться!

Для активации ведения лога системы лицензирования откройте в браузере страницу [5]ACC/Конфигурация на вкладке Общие настройки и выполните следующие действия: отметьте опции ведения лога, как показано на скриншоте (не активируйте опцию Административные запросы!): нажмите кнопку Применить

Файлы логов доступа и системных ошибок за каждый день хранятся в директории<br>C:\Program Files\Common Files\Aladdin Shared\HASP\Log\ (или C:\Program Files<br>(x86)\Common Files\Aladdin Shared\HASP\Log\ для 64-разрядных OC) и н

Если опция Записывать ежедневно не отмечена, файлы логов за весь период с момента активации ведения логов хранятся в директории C:\Program Files\Common<br>Files\Aladdin Shared\HASP\ (или C:\Program Files (x86)\Common Files\Aladdin<br>Shared\HASP\ для 64-разрядных ОС) и называются соответственно acces error.log.

Настоятельно рекомендуем отмечать опцию Записывать ежедневно - это значительно упростит работу с лог-файлами!

При необходимости Вы можете использовать опции удаления и сжатия лог-файлов, а также ограничивать размер лог-файлов.

Дополнительно Вы можете настроить собственный формат ведения лога доступа для этого на странице [6]ACC/Консфигурация на вкладке Общие настройки нажмите кнопку Параметры журнала. Не меняйте формат ведения лога без необходимости!

Последние записи лога доступа также отображаются в на странице [7]ACC/Журнал доступа. При возникновении проблем с получением файла лога в текстовом формате

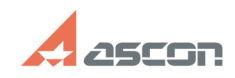

## **Как получить информацию об[..] Сак получить информацию об[..]** 08/09/2024 09:49:18

Вы можете прислать скриншоты этой страницы. Если строка лога не помещается на<br>экране целиком - не видно слова result(XX) в конце строки - перед тем, как<br>сделать скриншот, измените масштаб страницы таким образом, чтобы стр

function sh(num) { obj = document.getElementById("spoiler\_"+num); if( obj.style.display == "none" ) { obj.style.display = "block"; } else { obj.style.display = "none"; } }

- [1] https://sd.ascon.ru/otrs/public.pl?Action=PublicFAQZoom;ItemID=456<br>[2] javascript:sh(<br>[3] javascript:sh(<br>[3] javascript:sh(<br>[4] http://localhost:1947/\_int\_/config.html<br>[6] http://localhost:1947/\_int\_/config.html<br>[7] ht
- 
- 
- 
- 
-